# **APLIKASI PEMBELAJARAN ILMU TAJWID DASAR PADA SMP MUHAMMADIYAH 1 SAMARINDA BERBASIS MULTIMEDIA**

#### **Sayid Akhmad Muhajir**

Jurusan Manajemen Informatika, STMIK Widya Cipta Dharma Jl. M. Yamin No. 25 Samarinda–Kalimantan Timur – 75123 sayyidahmad074@gmail.com

## **ABSTRAK**

**Sayid Akhmad Muhajir**,**2016**, Aplikasi Pembelajaran Ilmu Tajwid Dasar Pada SMP Muhammadiyah 1 Samarinda Berbasis *Multimedia.* Kuliah Kerja Praktek, Program Studi Diploma III STMIK Widya Cipta Dharma Samarinda. **Dosen Pembimbing : Siti Qomariah, S.Kom., M.Kom**

Metode Pembelajaran menggunakan *Multimedia* sepertinya sudah tidak asing lagi bagi para siswa, mahasiswa maupun masyarakat umum. Tujuan penelitian ini adalah membuat Aplikasi Pembelajaran Ilmu Tajwid Dasar Berbasis *Multimedia* sebagai alternatif media pembelajaran yang mudah dipelajari dan dipahami oleh siswa-siswi SMP Muhammadiyah 1 Samarinda.

Aplikasi ini dibuat dengan menggunakan *software SwishMax4* dan *Photoshop* sebagai alat pembuatan aplikasi media pembelajaran ini. serta menggunakan metode observasi dan studi pustaka.

Berdasarkan hasil penelitian yang telah dilakukan diperoleh kesimpulan bahwa Aplikasi Pembelajaran Ilmu Tajwid Dasar ini telah berhasil dibuat yang terdiri dari 3 menu.

**Kata Kunci** : *Multimedia, SwishMax4, Pembelajaran, Ilmu Tajwid Dasar, SMP.*

### **1. PENDAHULUAN**

Latar Belakang Masalah

Perkembangan ilmu pengetahuan dan informasi yang semakin pesat membuat aktifitas seseorang dalam kehidupan sehari-hari tidak lepas dari informasi. Dengan demikian maka kebutuhan informasi akan semakin banyak, sehingga dalam penyampaian dan penyebaran informasi dengan teknologi semakin banyak diminati. Peranan teknologi informasi di era globalisasi ini khususnya teknologi komputerisasi dapat menghasilkan informasi yang tepat dan lebih nyata dibandingkan dengan informasi yang dihasilkan dengan cara manual. Hal itulah yang mendasari semakin banyaknya sistem komputerisasi sekarang ini.

Begitu juga dengan SMP MUHAMMADIYAH 1 SAMARINDA sebagai salah satu sekolah yang bisa memanfaatkan teknologi informasi komputerisasi untuk membantu proses penyampaian materi terhadap siswa/siswi di sekolah. dimana sebuah media pembelajaran merupakan hal yang paling penting bagi suatu sekolah seperti SMP MUHAMMADIYAH 1 SAMARINDA ini. Sehingga sebuah aplikasi pembelajaran ini diharapkan dapat mendukung persaingan yang kompetitif.

Dengan kemajuan teknologi, proses pembelajaran pun bisa dilakukan melalui media multimedia seperti "Aplikasi Pembelajaran Ilmu Tajwid Pada SMP MUHAMMADIYAH 1 SAMARINDA Berbasis Multimedia". Dengan adanya sistem informasi yang sudah dikembangkan dengan tetap memperhatikan segala aspek fasilitas berbasis multimedia diharapkan dapat efektif serta bermanfaat bagi sekolah dalam jangka waktu yang panjang di masa mendatang.

### **2. RUANG LINGKUP PENELITIAN**

Permasalahan Difokuskan pada :

- 1. Aplikasi hanya berdiri sendiri (tidak terkait dengan sistem lain).
- 2. Pembelajaran dalam aplikasi ini memiliki keterbatasan, seperti :
- 3. Hukum Ilmu Tajwid Mad, Waqaf, Qalqalah, Mim Tasydid dan Nun Tasydid, Mim Sukun, Nun Sukun dan Tanwin.
- 4. Soal soal pembahasan materi.
- 5. Aplikasi tidak dilengkapi *fiture update.*
- 6. Aplikasi pembelajaran ini terbatas pada isi di dalam aplikasi sehingga, tidak dapat di tambah atau di kurang oleh pengguna.
- 7. Aplikasi ini memanfaatkan pengunaan animasi *flash*, Sehingga dapat dapat menyebabkan proses *loading*  dari tampilan animasi *flash* lebih lama.
- 8. Metode pengembangan *system* mengunakan metode pengembangan *multimedia* .
- 9. Pengujian sistemnya mengunakan *Black Box* .

### **3. BAHAN DAN METODE**

Bahan - bahan yang digunakan untuk pembuatan aplikasi ini antara lain :

### **3.1Swish Max 4**

Swishmax adalah *sofware* animasi flash yang dapat digunakan untuk keperluan pembuatan persentasi, animasi, website serta bisa dijadikan tambahan untuk pembuatan video *editing*. Dibanding dengan *sofware* animasi lainnya, swishmax sangat mudah digunakan terutama buat pemuda karena koleksi script dan efectnya yang mudah dicerna dan dimodifikasi, dan jika ingin menghasilkan hasil flash secara *image oriented* di swishmax itu tergantung dari pengeditan gambar sebelumnya yang akan ditampilkan di animasi tersebut. Swishmax merupakan *softwar e* keluaran FlasTM. *Software* ini merupakan program untuk mendesain grafis animasi yang sangat populer dan banyak digunakan desainer grafis. Kelebihan Swishmax terletak pada kemampuannya menghasilkan animasi gerak dan suara dengan cara yang lebih mudah dibandingkan dengan *software* animasi yang lain. Awal perkembangan Swishmax banyak digunakan untuk animasi pada website, namun saat ini mulai banyak digunakan untuk media pembelajaran karena kelebihan -kelebihan yang

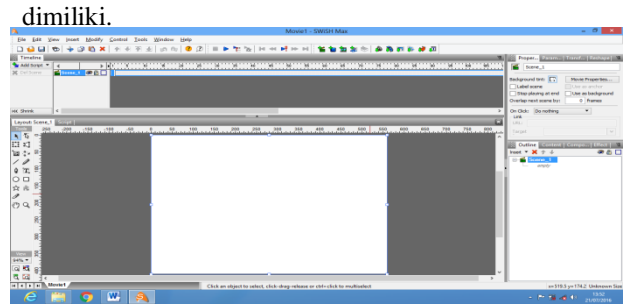

### **Gambar 2.1 Tampilan Kerja Swishmax 3.2** *Flowchart*

Flowchart adalah represtansi grafis dan langkah – langkah yang harus diikuti dalam menyelesaikan suatu permasalahan yang terdiri dari sekumpulan simbol, dimana masing – masing simbol mempresentasikan kegiatan tertentu. Flowchart menolong analis dan programmer untuk memecahkan masalah kedalam segmen – segmen yang lebih kecil dan menolong dalam menganalisis alternatif –alternatif dalam pengoperasian.

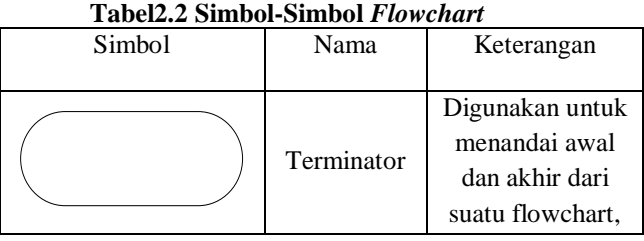

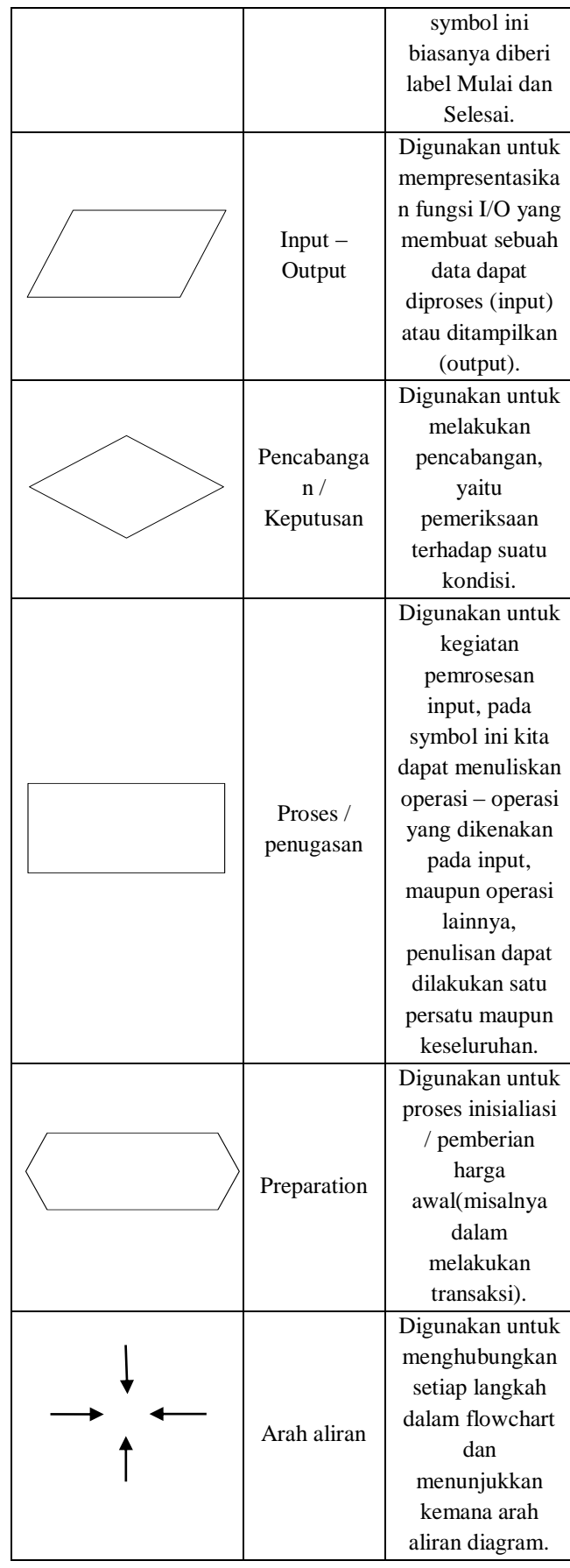

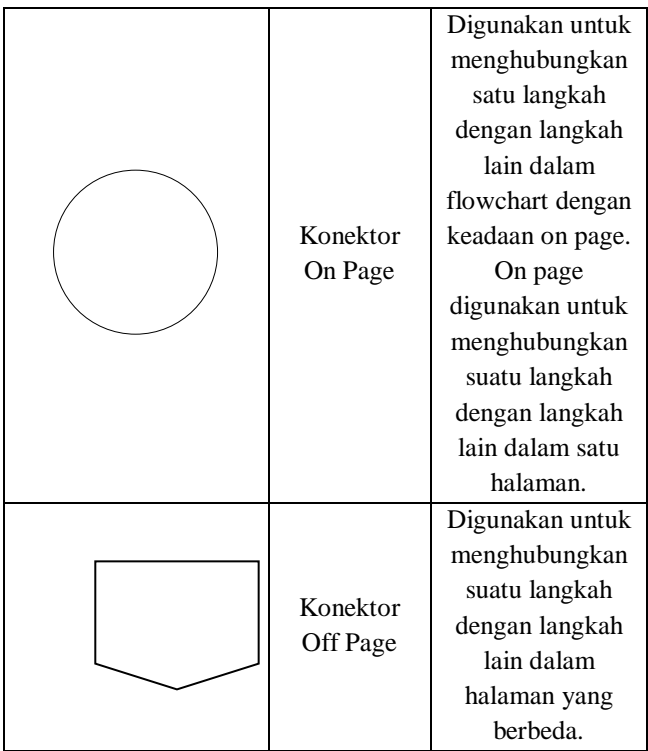

Sumber : (Yatini, 2010) Flowchart, Algoritma, dan Pemrograman

### **4. RANCANGAN SISTEM / APLIKASI 3.3 Perancangan Aplikasi**

Dengan memahami sistem yang ada pada persyaratan-persyaratan sistem yang baru, maka penulis pada langkah ini membuat perancangan sistem menggunakan flowchart untuk merancang dan membangun database yang digunakan untuk mendukung logika pemrograman sebelum melakukan sintaksis pemrograman. Lalu menentukan konfigurasi yang terbaik berupa perangkat keras dan perangkat lunak yang digunakan dalam pembuatan sistem ini, sebagai salah satu cara untuk mempermudah pembuatan aplikasi tersebut.

Pada gambar 3.3 setelah masuk ke menu kuis dimulai dengan masukan nama dan kelas setelah selesai mengisi selanjut nya menampilkan soal diamana pertanyaan adalah pilihan ganda setelah milih jawaban langsung menuju pertanyaan selanjutnya dimana terdapat sepuluh pertanyaan. Setelah terjawab semua selanjutnya menampilkan nama dan kelas yang sudah di masukan dan nilai yang didapat. Apabila ingin mencoba lagi akan kembali ke awal dengan mengisi nama dan kelas lagi jika tidak keluar dari menu kuis.

## **3.2 Struktur Rancangan**

### 1. Halaman Menu Utama

Movie Scene menu utama menampilkan beberapa pilihan tombol, jika pengguna mengklik tombol Materi maka akan ke halaman Materi. Jika pengguna mengklik

tombol Kuis maka akan ke halaman Kuis. Dan jika pengguna mengklik tombol Keluar maka pengguna menghentikan aplikasi tersebut atau keluar dari aplikasi. Struktur halaman menu utama dapat dilihat dari gambar 3.3

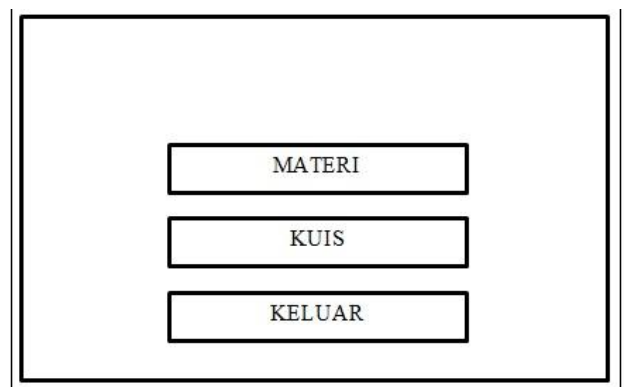

**Gambar 3.3 Struktur halaman menu utama**

### 2. Halaman Menu Materi

Dalam movie scene Materi terdapat beberapa nama nama hukum tajwid yang dapat di klik, jika pengguna mengklik tombol tersebut maka akan tampil contoh hukum tajwid dan pengertian hukum tajwid tersebut.

Struktur halaman menu materi dapat dilihat pada gambar 3.4

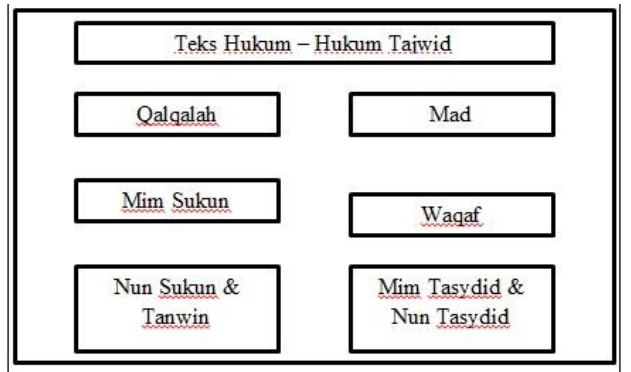

**Gambar 3.4 Struktur tampilan halaman menu materi**

#### 3. Halaman Menu Qalqalah

Dalam movie scene Qalqalah terdapat pengertian hukum tajwid Qalqalah Sugra dan Qalqalah Kubro beserta contohnya. Dan juga terdapat tombol selanjutnya dan kembali agar dapat melanjutkan materi dan kembali ke halaman sebelumnya, tombol menu utama berfungsi untuk kembali ke menu utama.Struktur halaman menu qalqalah dapat dilihat pada gambar 3.5

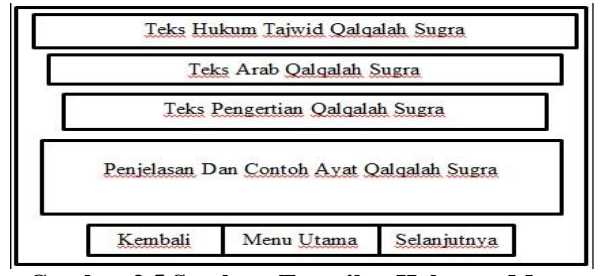

**Gambar 3.5 Struktur Tampilan Halaman Menu Qalqalah**

### 4. Halaman Menu Mad

Dalam movie scene Mad terdapat pengertian hukum tajwid Mad Thabi'i, Mad Wajib Muttashil, Mad Jaiz Munfashil, Mad Lazim Mutsaqqal Kilmi, Mad Lazim Mukhaffaf Kilmi, Mad Layin, Mad Arid Lissukun, Mad Shilah Qashirah, Mad Shilah Thawilah, Mad Iwadl, Mad Badal, Mad Lazim Harfi Musyabba, Mad Lazim Harfi Mukhaffaf, Mad Tamkin dan Mad Farq beserta contohnya. Dan juga terdapat tombol selanjutnya dan kembali agar dapat melanjutkan materi dan kembali ke halaman sebelumnya, tombol menu utama berfungsi untuk kembali ke menu utama. Struktur halaman menu mad dapat dilihat pada gambar 3.6

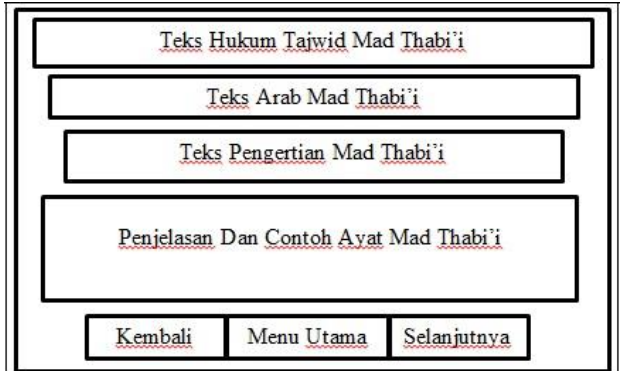

**Gambar 3.6 Struktur Tampilan Halaman Menu Mad**

## 5. Halaman Menu Mim Sukun

Dalam movie scene Mim Sukun terdapat pengertian hukum tajwid Ikhfa Syafawi, Idgham Mimi, Idzhar Syafawi beserta contohnya. Dan juga terdapat tombol selanjutnya dan kembali agar dapat melanjutkan materi dan kembali ke halaman sebelumnya, tombol menu utama berfungsi untuk kembali ke menu utama.Struktur halaman Menu Mim Sukun dapat dilihat pada gambar 3.7

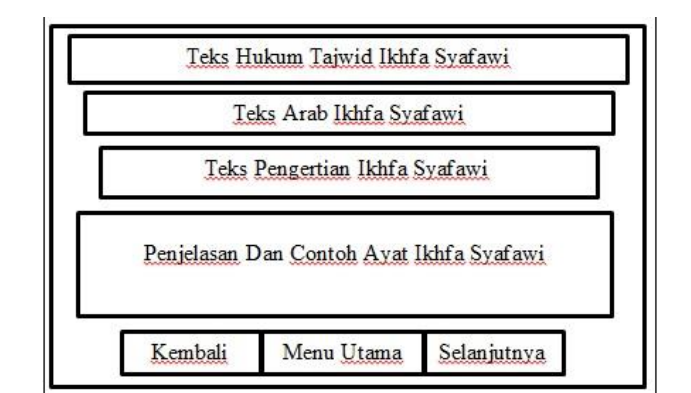

## **Gambar 3.7 Struktur Tampilan Halaman Menu Mim Sukun**

## 6. Halaman Menu Waqaf

Dalam movie scene Waqaf terdapat pengertian hukum tajwid Waqaf 1, Waqaf 2, Waqaf 3, Waqaf 4, Waqaf 5 dan Waqaf 6 beserta contohnya. Dan juga terdapat tombol selanjutnya dan kembali agar dapat melanjutkan materi dan kembali ke halaman sebelumnya, tombol menu utama berfungsi untuk kembali ke menu utama. Struktur halaman Menu Waqaf dapat dilihat pada gambar 3.8

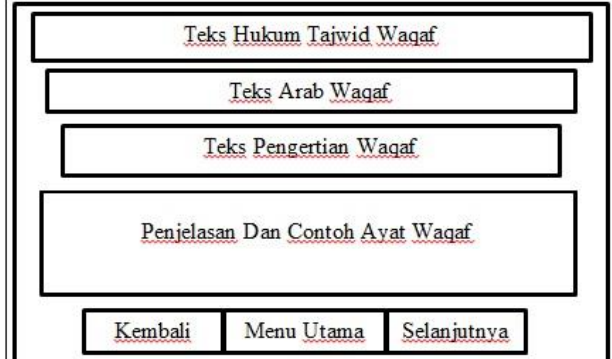

## **Gambar 3.8 Struktur Tampilan Halaman Menu Waqaf**

## 7. Halaman Menu Nun Sukun & Tanwin

Dalam movie scene Nun Sukun & Tanwin terdapat pengertian hukum tajwid Idzhar Halqi, Idgham Bighunnah, Idgham Bilaghunnah, Iqlab dan Ikhfa Haqiqi beserta contohnya. Dan juga terdapat tombol selanjutnya dan kembali agar dapat melanjutkan materi dan kembali ke halaman sebelumnya, tombol menu utama berfungsi untuk kembali ke menu utama. Struktur halaman Menu Nun Sukun & Tanwin dapat dilihat pada gambar 3.9

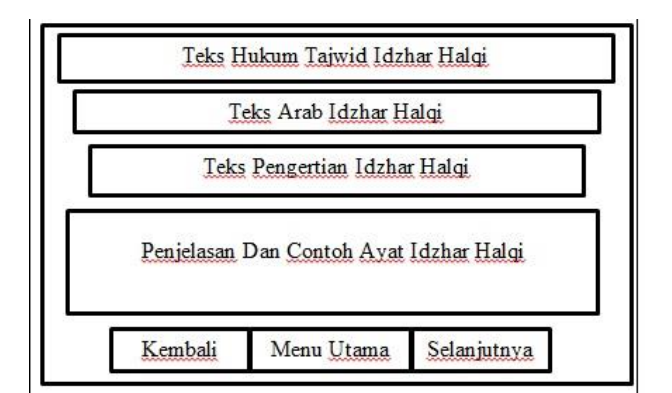

### **Gambar 3.9 Struktur Tampilan Halaman Menu Nun Sukun & Tanwin**

### 8. Halaman Menu Mim Tasydid & Nun Tasydid

Dalam movie scene Mim Tasydid & Nun Tasydid terdapat pengertian hukum tajwid Ghunnah beserta contohnya. Dan juga terdapat tombol selanjutnya dan kembali agar dapat melanjutkan materi dan kembali ke halaman sebelumnya, tombol menu utama berfungsi untuk kembali ke menu utama. Struktur halaman Menu Mim Tasydid & Nun Tasydid dapat dilihat pada gambar 3.10

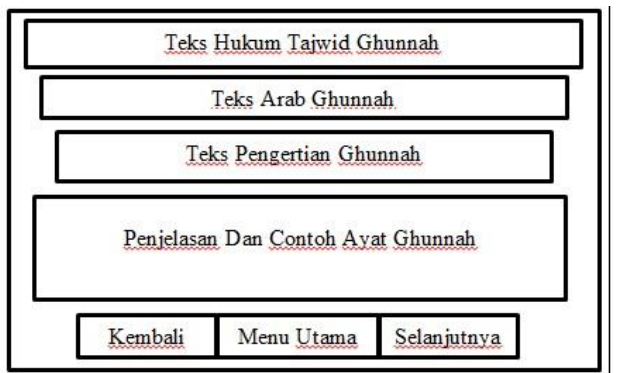

#### **Gambar 3.10 Struktur Tampilan Halaman Menu Mim Tasydid & Nun Tasydid**

#### **5. IMPLEMENTASI**

1. Tampilan Awal

Pada tampilan awal akan ada animasi sambutan selamat datang dan aplikasi Pembelajaran Ilmu Tajwid Dasar SMP Muhammadiyah 1 Samarinda.

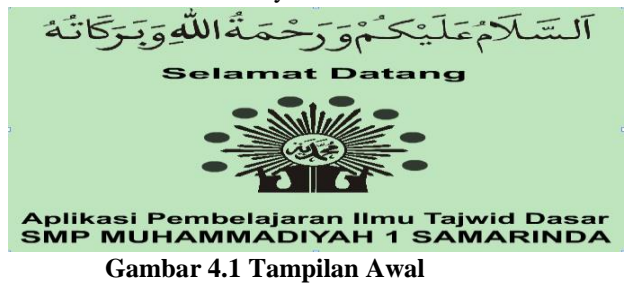

#### 2. Tampilan Menu Utama

Dapat dilihat pada gambar 4.2 terdapat tombol Materi, Kuis dan Keluar. Jika diklik tombol tersebut maka akan tampil sebuah halaman yang disesuaikan dengan nama tombol tersebut ,sebagai contoh jika anda klik tombol materi maka akan tampil halaman materi.

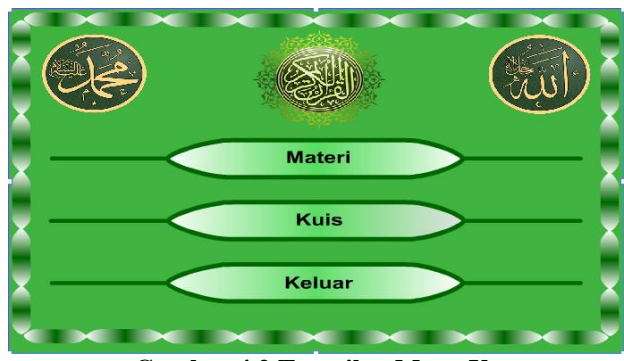

**Gambar 4.2 Tampilan Menu Utama**

#### 3. Tampilan Menu Materi

Dapat dilihat pada gambar 4.3 terdapat tombol pembahasan Mad, Waqaf, Qalqalah, Mim Tasydid dan Nun Tasydid, Mim Sukun, Nun Sukun dan Tanwin, tombol tersebut mengarahkan anda ke halaman materi sesuai dengan yang anda klik, jika tombol Mad diklik maka akan tampil materi Mad.

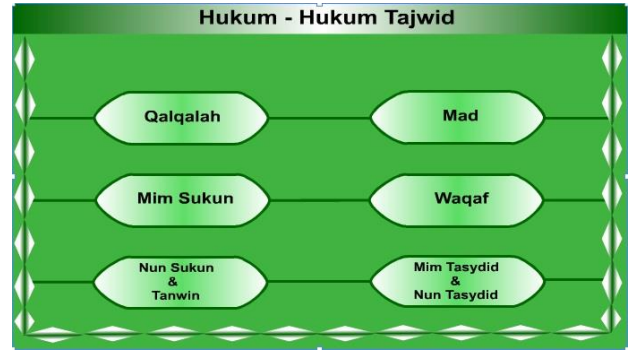

**Gambar 4.3 Tampilan Menu Materi**

## 4. Tampilan Menu Nun Sukun & Tanwin

Dapat dilihat pada gambar 4.4 terdapat tombol kembali, menu utama dan selanjutnya yang berfungsi sesuai dengan nama tombolnya. Dan tampilan hukum tajwid ikhfa haqiqi tersebut salah satu contoh scene materi hukum tajwid dari sekian banyak hukum tajwid yang di gunakan.

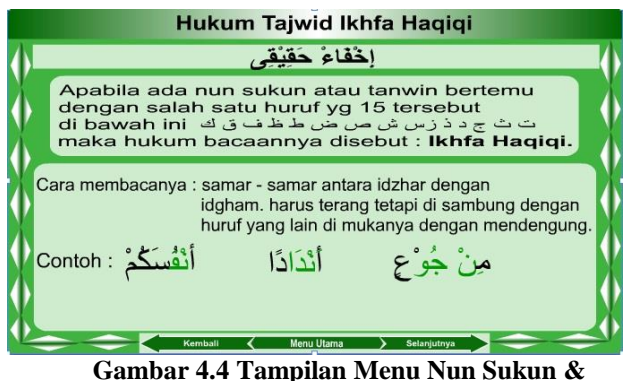

**Tanwin**

## 5. Tampilan Soal Kuis

Dapat dilihat pada gambar 4.5 terdapat pertanyaan beserta jawaban, setiap jawaban terdapat nilai masing masing, jika pengguna klik jawaban tersebut maka akan tampil soal dan jawaban berikutnya.

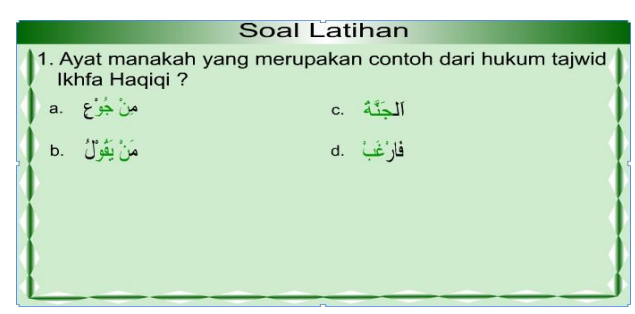

**Gambar 4.5 Tampilan Soal Kuis**

## 6. Tampilan Nilai Soal Luar Biasa

Dapat dilihat pada gambar 4.6 terdapat nilai dari hasil siswa yg menegerjakan soal. Serta jawaban benar dan salah yang memiliki nilai masing – masing. Kemudian button Menu utama dan Coba lagi. Jika kita klik menu utama maka akan kembali kepada halaman menu utama aplikasi. Jika coba lagi maka kita akan kembali mengerjakan latihan soal.

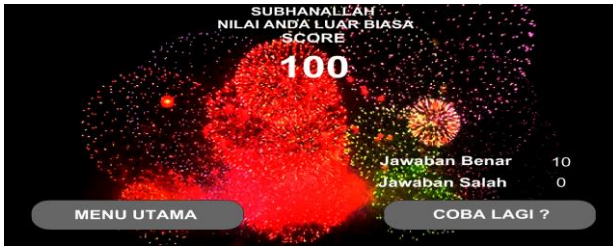

**Gambar 4.6 Tampilan Nilai Soal Luar Biasa**

7. Tampilan Nilai Soal Cukup Baik

Dapat dilihat pada gambar 4.7 terdapat nilai dari hasil siswa yg menegerjakan soal. Serta jawaban benar dan salah yang memiliki nilai masing – masing. Kemudian button Menu utama dan Coba lagi. Jika kita klik menu utama maka akan kembali kepada halaman menu utama aplikasi. Jika coba lagi maka kita akan kembali mengerjakan latihan soal.

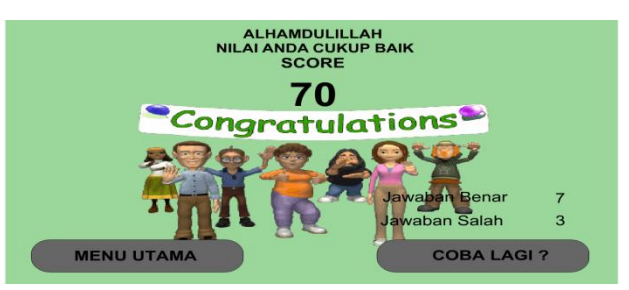

**Gambar 4.7 Tampilan Nilai Soal Luar Biasa**

### 8. Tampilan Nilai Soal Tidak Baik

Dapat dilihat pada gambar 4.8 terdapat nilai dari hasil siswa yg menegerjakan soal. Serta jawaban benar dan salah yang memiliki nilai masing – masing. Kemudian button Menu utama dan Coba lagi. Jika kita klik menu utama maka akan kembali kepada halaman menu utama aplikasi. Jika coba lagi maka kita akan kembali

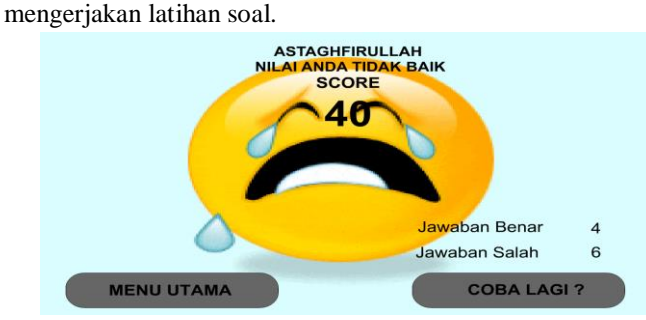

**Gambar 4.8 Tampilan Nilai Soal Tidak Baik**

## **6. KESIMPULAN**

Berdasarkan uraian dari masing – masing bab dan hasil pembahasan maka dapat disimpulkan bahwa pembuatan Aplikasi Pembelajaran Ilmu Tajwid Dasar Berbasis Multimedia sebagai berikut :

- 1. Telah dibuat "Aplikasi Pembelajaran Ilmu Tajwid Dasar Berbasis Multimedia" mengunakan Swish Max 4 sebagai alat aplikasi, dengan *Flowchart* dan *Storyboard* sebagai alat bantu perancangan penelitian ini.
- 2. Dengan adanya aplikasi ini dapat mempermudah pengajar dalam memberikan materi atau ilmu kepada para siswa khususnya siswa SMP berbasis Islam seperti SMP Muhammadiyah 1 Samarinda.

### **7. SARAN**

Berdasarkan hasil dari penelitian ini ada beberapa saran, yaitu sebagai berikut :

- 1. Aplikasi yang dibuat dapat ditingkatkan dengan menggunakan tema atau pembahasan dengan inovasi yang lebih menarik lagi.
- 2. Untuk pengembangan aplikasi ini, diharapkan dapat lebih dikembangkan lagi secara materi maupun animasi agar lebih menarik dan sempurna. Serta aplikasi pembelajaran

diharapkan dapat di gunakan Melalui Handphone.

3. Perangkat ajar ini perlu adanya penambahan soal kuis sebagai bahan latihan.

### **8. DAFTAR PUSTAKA**

Indra, Yatini. *Flowchart, Algoritma dan Pemrogaman Menggunakan Bahasa C++ Builder,*  Graha Ilmu. Yogyakarta.

Oemar, Hamlik 2008. *Kurikulum dan Pembelajaran.* Bumi Aksara. Jakarta.

Trianto. 2009. *Mengembangkan Model Pembelajaran Tematik.* PT Prestasi Pustaka. Jakarta.

Wina, Sanjaya, 2008. *Perancangan dan Desain Sistem pembelajaran Edisi Pertama.* Kencana Prenadamedia Group. Jakarta.

Rukmana, Halomoan, Andri*,* 2014. *Aplikasi Pembelajaran Huruf & Angka Pada TK Aisyah Bustanul Athfal 1 Waru.* Samarinda: STMIK Widya Cipta Dharma Samarinda.

### **DAFTAR NAMA DOSEN STMIK WIDYA CIPTA DHARMA**

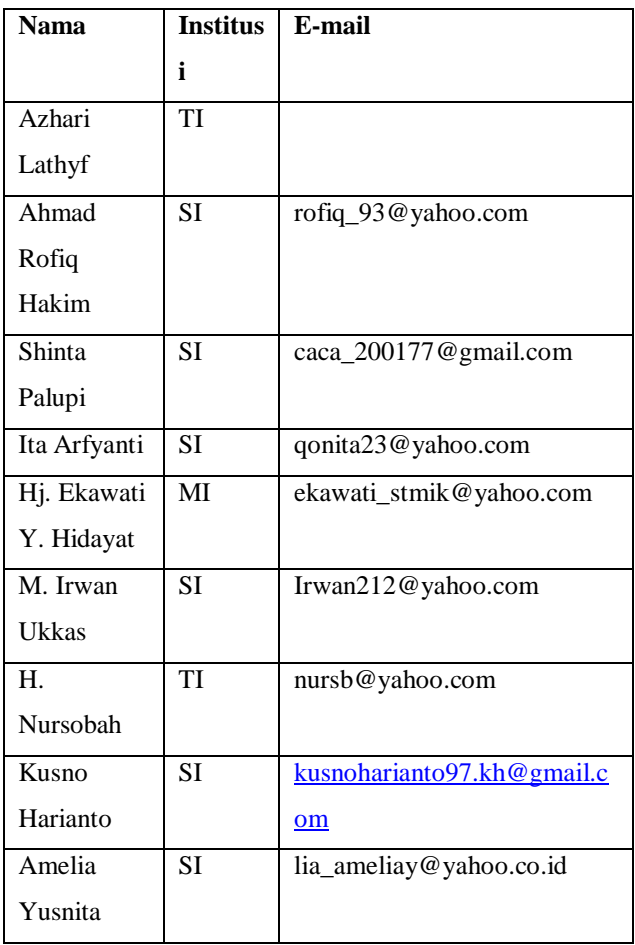

Marcelina, Khamariah*,* 2013. *Aplikasi Pengenalan Huruf & Angka pada TK Nasional Berbasis Multimedia.* Samarinda: STMIK Widya Cipta Dharma Samarinda.

Binanto, Iwan. 2010. *Multimedia Digital Dasar Teori dan Pengembangan*. Yogyakarta : Penerbit Andi.

Janner, Simarmata, 2010. *Rekayasa Perangkat Lunak*. Yogyakarta: Penerbit Andi.

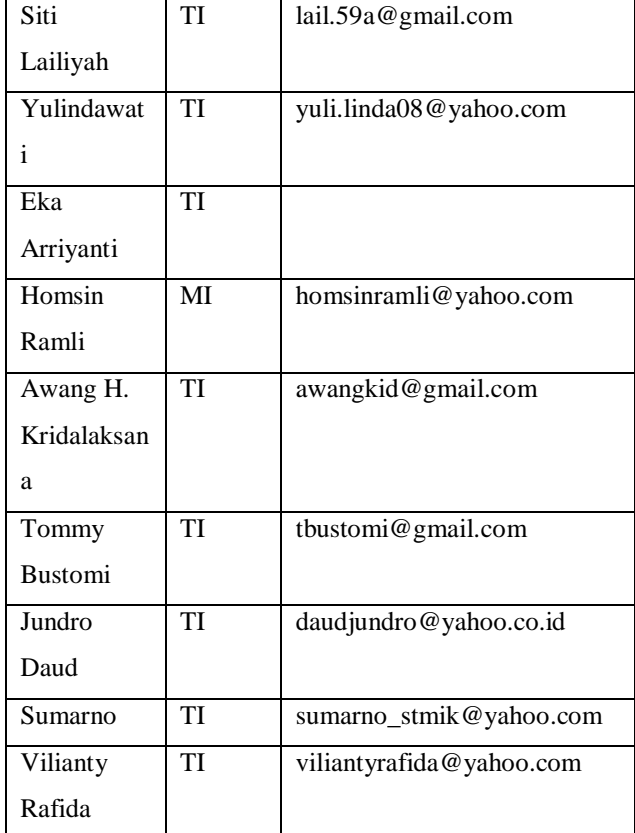

### **DATA Kampus:**

STMIK Widya Cipta Dharma Jl. M. Yamin No. 25, Samarinda, 75123